## Camosun College Department of Mathematics Course Outline

### **MATH 100 Calculus I**

This is a first course in calculus for mathematics and science students. Topics: limits, derivatives of algebraic, trigonometric, logarithmic and exponential functions, applications of differentiation including related rates, curve sketching and optimization problems, and an introduction to the indefinite and definite integral. Students will complete some assignments using Maple, a computer Algebra System.

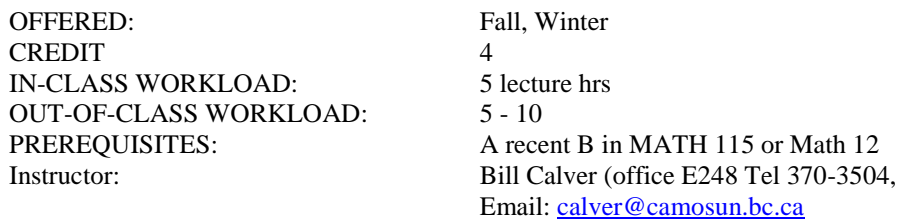

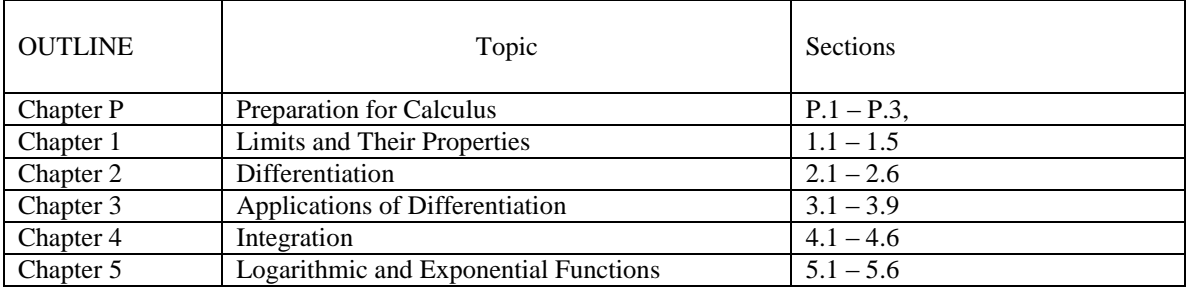

Scientific calculators only are allowed on tests and exams; no graphing calculators or programmable calculators.

#### Evaluation

50% of your final grade will be taken from a 3-hour final examination. The final exam will be written between Monday Dec 13 and Tuesday Dec 21 inclusive (posted in Oct).

30% of your final grade will be taken from a series of tests written during the semester. **Test 1 Friday Oct 1, Test 2 Friday Oct 29, Test 3 Friday Nov 26**

10% of your final grade will be taken from a series of lab exercises 10% from a series of assignments

If your final exam mark is greater than your term mark, only your final exam mark will be used to compute your grade, provided you have satisfactorily completed the lab exercises and assignments.

Grading:

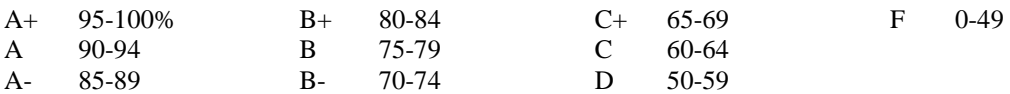

#### TEXT

Larson, Hostetler, Edwards, Calculus of a Single Variable, 7th edition, Houghton Mifflin Company

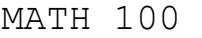

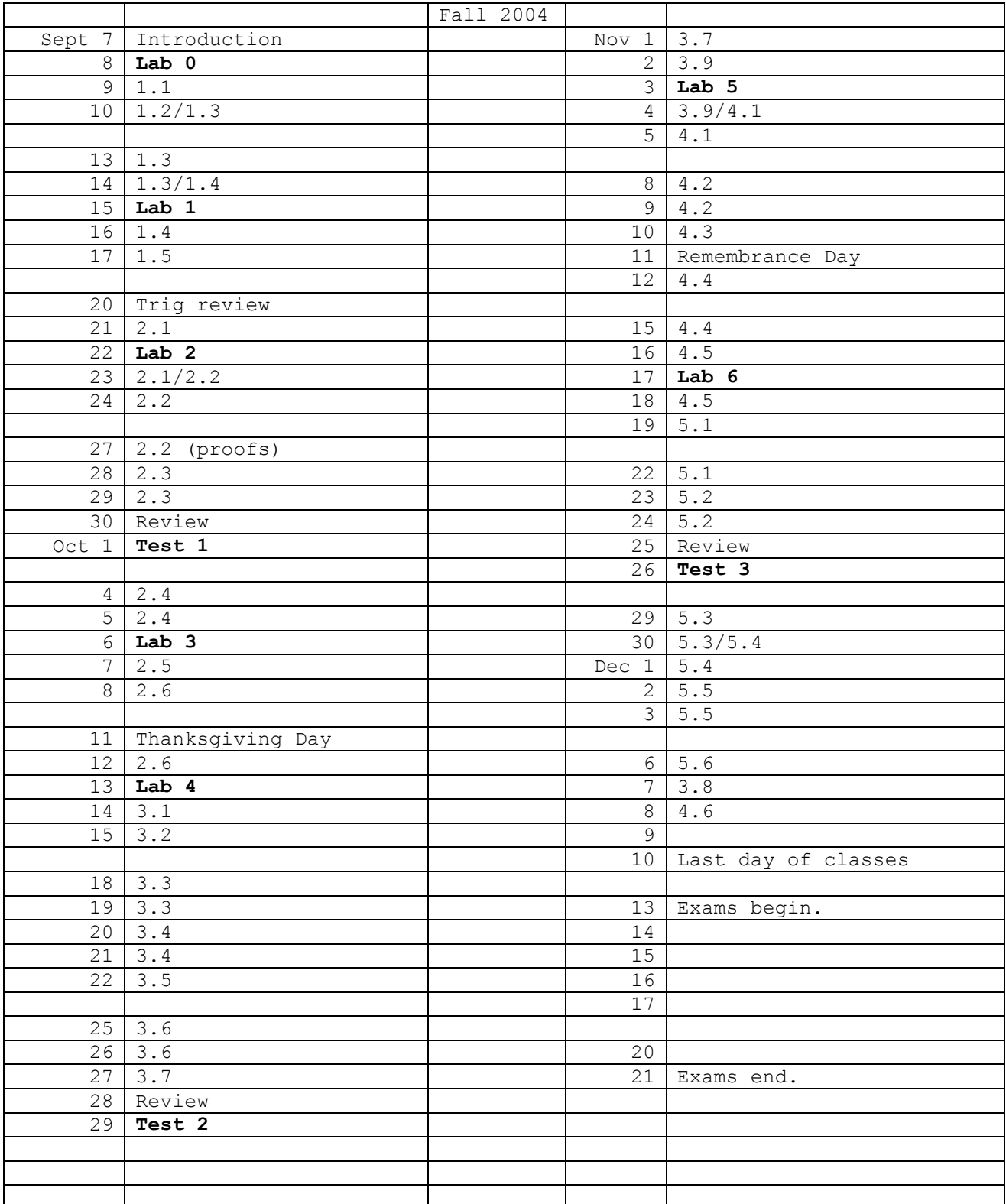

## Suggested Exercises and Study Examples for Math 100 Text: Calculus, Larson, 7<sup>th</sup> ed., Houghton-Mifflin, 2001

### **This list of exercises and examples from the text, combined with the problems worked on in class and on assignments and tests, make up at least 85% of the types of problems that you can expect to be tested on.**

**Suggested Odd Exercises**: Exercises in **Bold** Print are suggested because they are an aid to the understanding of the concepts but are not typical test examples because they are either too difficult for tests or they require the use of a graphing utility (calculator or computer) **Examples to Study**: These are the worked and explained examples in each section of the text that are worth studying

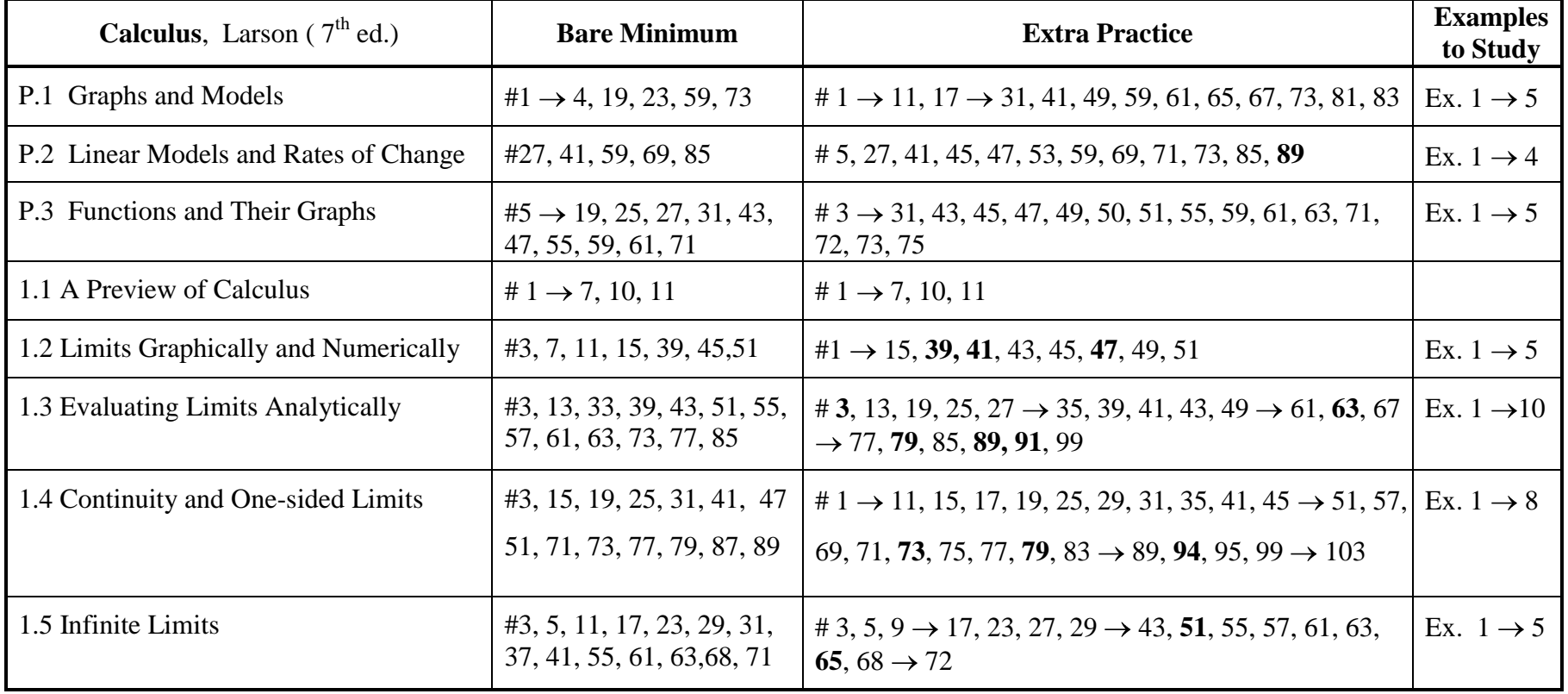

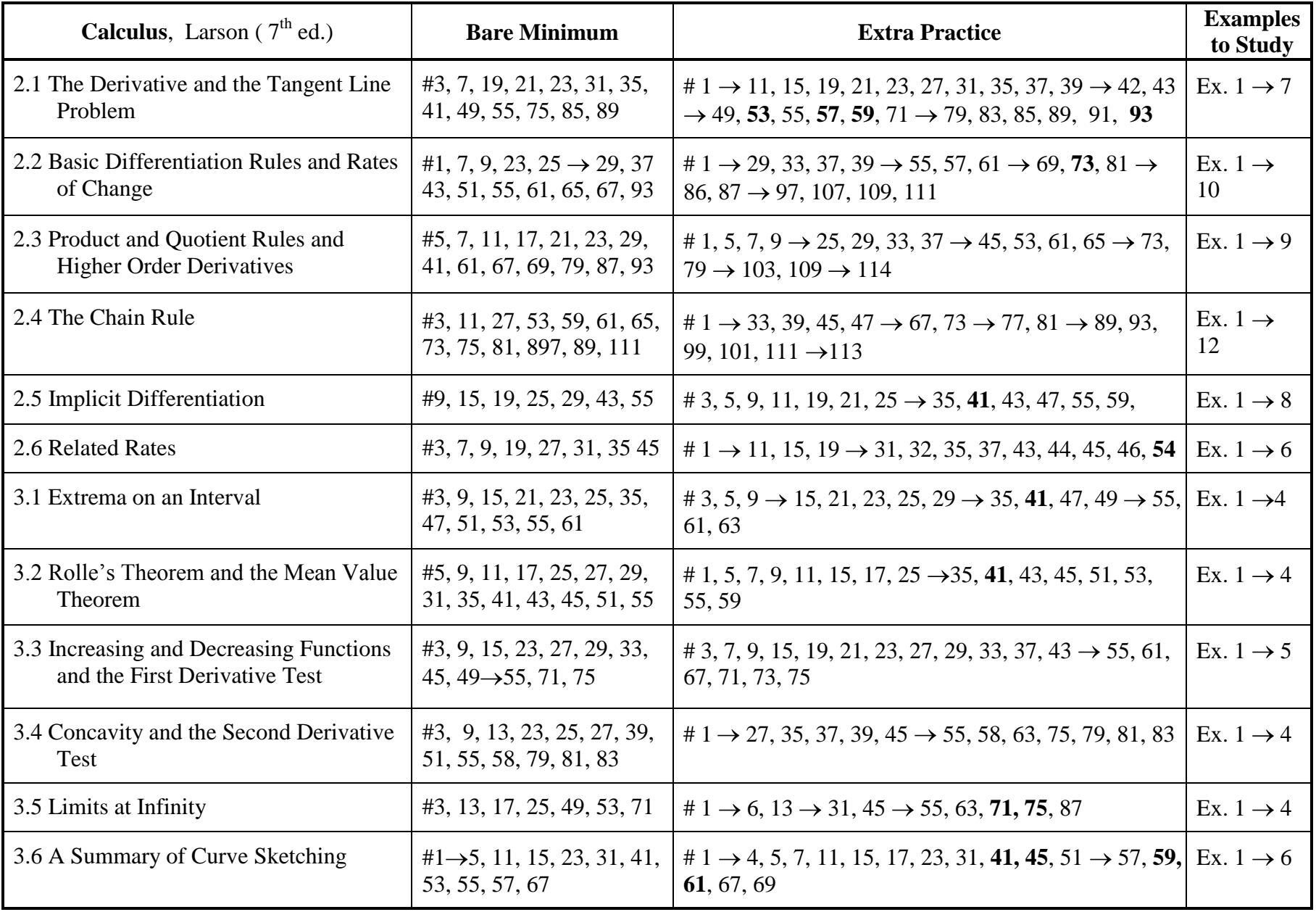

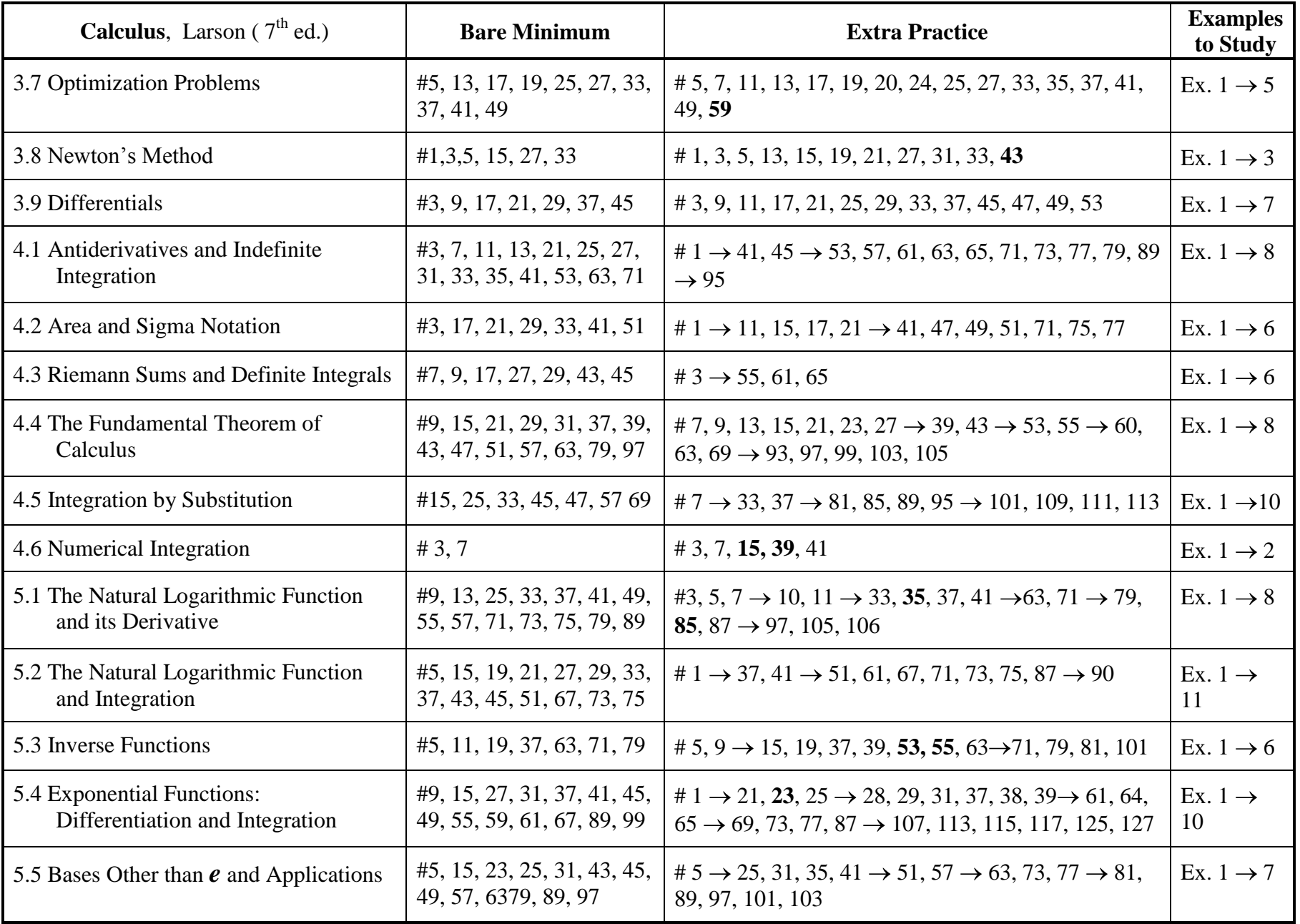

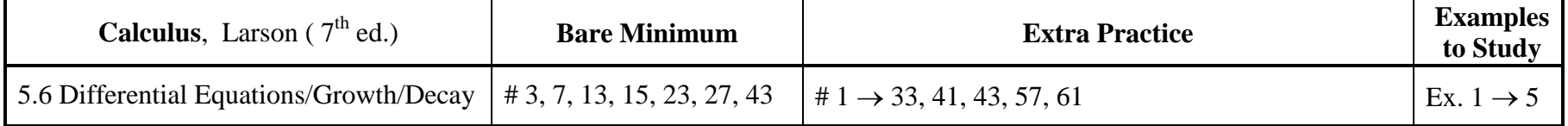

# Plots and Animations

Maple plots and animations appear in the worksheet after the command which creates them is executed. After viewing a plot, one may simply proceed to the next command. Animations, however, require you to use the mouse.

- 1. Click on the animation plot with the mouse pointer. (A selection frame will appear around the plot and a row of VCR buttons will appear at the top of the screen.)
- 2. Click on the play button  $\Box$  or the single step button  $\Box$
- 3. When you have finished viewing the animation, you must click the mouse pointer on the command line ">#CLICK HERE AND PRESS ENTER TO CONTINUE". Press enter to continue in the lab.

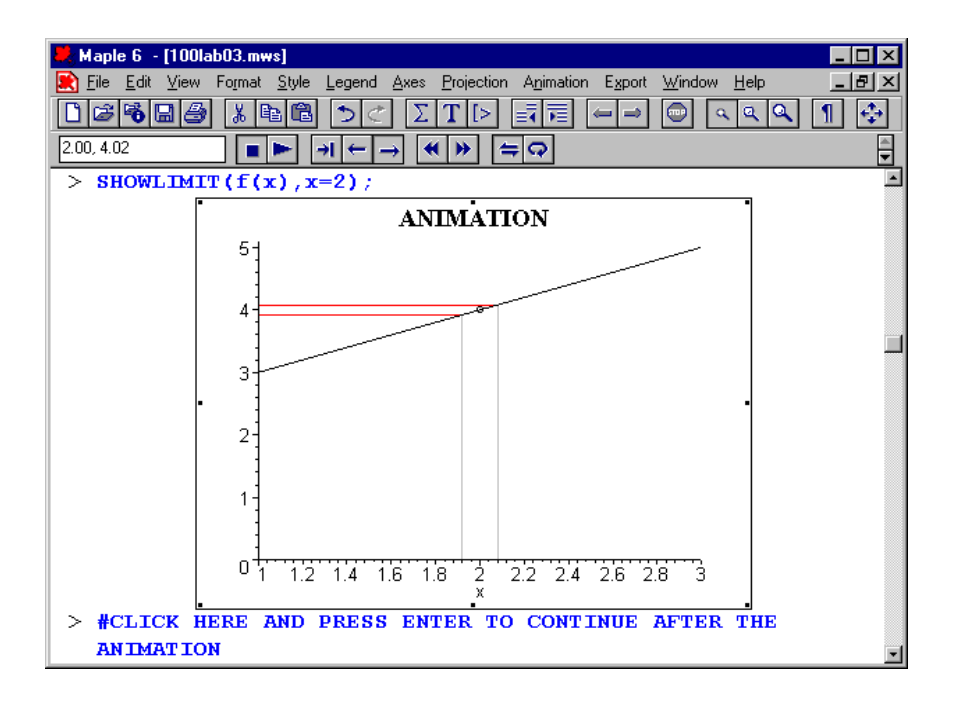

Button Action Button Action ш

LOOP TOGGLE

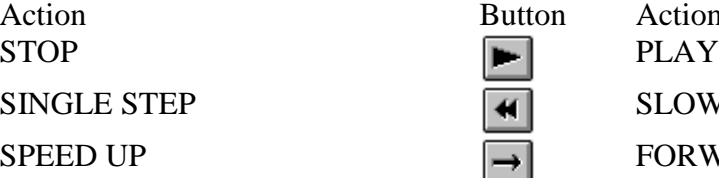

SINGLE STEP **Fig.** SLOW DOWN SPEED UP **FORWARD/REVERSE TOGGLE** 

.

# Introduction to Maple Labs

 Maple is a computer program that can do algebra. Many of the computations we do by hand can be done by Maple. Equations can be solved for variables, polynomials can be factored, expressions can be algebraically simplified, and much more.

 The program is operated by executing typed commands. There are many commands and a lot of mathematics involved in mastering Maple. Mastering Maple, however, is not the objective of the labs. The labs are meant to expose you to a Computer Algebra System (CAS) and teach you some of the basic commands.

 You will learn these commands by going through pre-typed tutorial lab files called Maple script sheets. The sheets are made up of different coloured type. There are text lines (black, grey, or dark blue type), command lines (blue type preceded by  $a >$  and ending with a ; or :), and output lines from Maple (centred red type). The text lines are for you to read. The command lines have to be executed by pressing the Enter key. Many commands have to be typed by you. Other commands are already typed and only have to be executed. When a command is executed, Maple displays the result in red.

Completing a Maple lab is a two-step process:

- 1. Work through the tutorial lab on the computer.
- 2. Do the assignment using the commands you have learned in the tutorial.

## GETTING INTO MAPLE

The computer labs are located on the first floor of the Ewing Building. You must go to one of the labs which has Maple installed on its computers. Follow the instructions posted in the lab to log onto Windows and get into Maple.

## LOADING AND STARTING THE LAB SHEET

The Maple program will load and you will be see the Camosun College Math Labs main screen. Move the mouse pointer to the underlined name of the Math course you are taking. Click the left mouse button. Click on "Wayne's Labs'. Another window will appear which shows the lab list for your course. Click on the lab you want and the lab will be loaded into Maple. Press ENTER to begin. The commands in the labs must be **sequentially typed and/or executed**. Do not use the mouse to skip command lines. **The mouse should be used only for scrolling and interacting with plots or animations** (see Plots and Animations).

## Useful Buttons

INSERTS A NEW COMMAND PROMPT  $\overline{\textbf{X}}$  TOGGLES BETWEEN DISPLAY MATH AND INPUT SYNTAX **RETURNS TO THE PREVIOUS LAB SHEET OR MENU** 

## EXITING MAPLE

When you have finished the lab, you may exit Maple by double clicking on the maple leaf icon in the upper left of the screen. Please do not save changes. Please do not turn off the computer.

# Lab 0: Introduction to Maple

Reminders:

- Execute the line at the top of the file (in blue) by clicking on it and pressing Enter.

- Do all the exercises found in Lab 0. These exercises are chosen to demonstrate what Maple can do and how we can use Maple to solve problems. Maple is much more powerful than your (or my) calculator is and it requires that we know a bit more in order to use it. The commands that you practise with here are the commands that you will use in doing the assignment.

- Do not be afraid to experiment with the commands.

- All Maple commands end with a semi-colon (;). Forgetting the semi-colon is the most common error of all.

- The number 3.1415926.. is represented as Pi not pi. Maple will display the symbol in both cases but will only do calculations with Pi.

- Round brackets ( ) only are used in mathematical expressions. Do not use square brackets [ ] or parenthesis { }.

- Make notes of the features that you are using. We will be using these features later and your own notes are your best reference.

- After you have finished the exercise, do the assignment found in the file called IntroAnswers.mws.

- Don't forget to log off.

## Lab 1: Expressions

Reminders:

- Work through the tutorial first. Try the exercises you find there. This experience will make the assignment much easier.

- Entering trigonometric functions in Maple is a bit different from what you might expect.

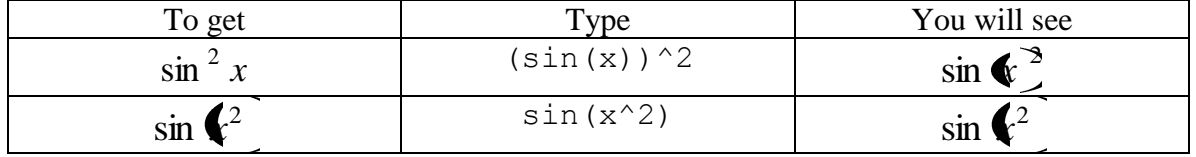

- In order to reduce the amount of typing, we can use the % symbol to represent the last output generated by Maple. This works fine if you execute one statement at a time in the order shown on the screen. However if you jump around in the file executing commands here and there, the last output may not even be visible on the screen when you use %.

- There are optional sections at the end of most of the tutorials. These sections are marked by the following symbol.

You are not responsible for the commands in these sections but if you have the time take a look at them. You will find different mathematical problems solved and more features in Maple demonstrated. Feel free to explore different commands.

- Don't forget to logoff.

## Lab 2: Functions and Limits

Reminders:

 $+$ 

- Maple uses the arrow or mapping notation to define a function. This notation is widely used in Britain and Europe and in the field of abstract algebra in North America. Recall that a function is a mapping from one set (the domain) to another (the range). See section P.3 page 19 in the text. For example, the squaring function maps the integer 2 to the integer 4  $(2 \rightarrow 4)$ , the integer 3 is mapped to 9 (3  $\rightarrow$  9) and in general,  $x \rightarrow x^2$ .

- Once we have defined the mapping, we will want to assign it a name. In Maple we use the assignment operator :  $=$ , a colon followed by an equals sign. (Recall that the  $=$  sign by itself is reserved for equations.) So, in Maple, we must use

 $f \coloneqq x \rightarrow x^2$ 

#### September 2004 MATH 100

to define the function  $f(x) = x^2$ . If we forget and use  $f(x) = x^2$  instead, then we will get all kinds of garbage when we try to use the function.

- Having defined a function correctly with the arrow notation, we can evaluate the function for various inputs. For example,  $f(2)$ ,  $f(a+b)$ ,  $f(x)$ ,  $f(t)$ , and so on, are all valid Maple expressions.

- The chain rule in section 2.4 of the textbook requires a thorough knowledge of composite functions and how they can be constructed. Question 3 in the prelab is on composite function. There will be more practice in the tutorial part of the lab as well as several questions in the assignment.

- The function f is used in different questions in the assignment (just as it is in the textbook). Be sure that Maple is using the function you want to use.

## Lab 3: Differentiation

Reminders:

- Recall that the point slope of a straight line is  $y - y_1 = m \blacklozenge - x_1$ , where the slope of the line is *m* and  $\langle \mathbf{x}_1, y_1 \rangle$  is one of the points on the line. If we solve for *y* we get:

$$
y = m \blacklozenge - x_1 \nightharpoonup y_1
$$

If this straight line is tangent to a function  $f(x)$  at  $\big($ ,  $f(a)$  then the equation becomes:

$$
y = f'(a) \blacklozenge - a \nightharpoonup f(a)
$$

We are going to use this form of the equation in the lab.

## Lab 4: Curve Plotting

Reminders:

Theorem 3.4 – The Mean Value Theorem

If *f* is continuous on the closed interval  $\boldsymbol{v}$ , *b* and differentiable on the open interval  $\boldsymbol{v}$ , *b*, then there exists a number *c* in  $\bigcirc$ , *b* such that

$$
f'(c) = \frac{f(b) - f(a)}{b - a}.
$$

## Lab 5: Applications

Reminders:

- In this lab you will be solving optimization problems similar to those in section 3.7.

- You will be making functions, finding derivatives and solving equations. Be sure you know how to do these tasks using Maple.

# Lab 6: Integration

Reminders: